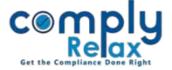

## **Share Certificate Generation.**

You can generate share certificates for the shareholder added in the company. You have to enter relevant details as explained below.

Select Client ⇒ Compliance Manager ⇒ Master ⇒ Shareholder ⇒ Click on the add detail button as shown in the figure.

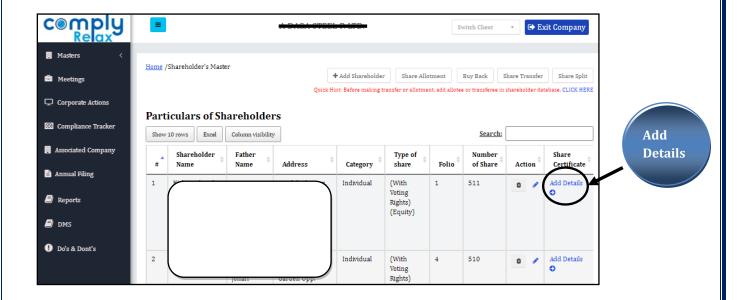

## Master ⇒ Share Certificates

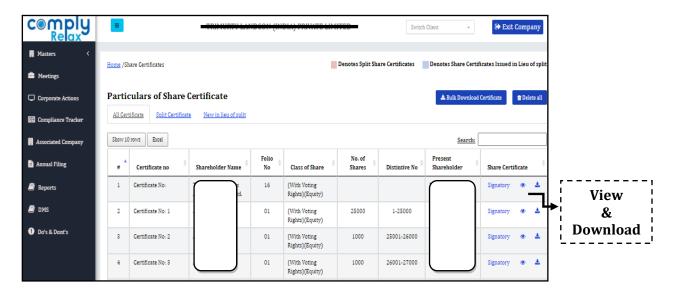